# 配置EVPN Vxlan IPV6重疊配置示例

### 目錄

簡介 必要條件 採用元件 網路圖表 高級配置 組態 驗證 疑難排解

# 簡介

本檔案介紹如何在Nexus 9000上部署L2乙太網路VPN(EVPN)虛擬可擴充區域網路(VXLAN)IPv6重 疊。

# 必要條件

### 需求

思科建議您瞭解以下主題:

- 邊界閘道通訊協定(BGP)
- 開放最短路徑優先(OSPF)
- $\cdot$  EVPN
- $\cdot$  IPV6

### 採用元件

本文中的資訊係根據以下軟體和硬體版本:

- •運行版本9.3.931809的Cisco N9K-C-YC-FX
- 運行版本9.3932167)的Cisco N9K-C-TC-FX2
- Cisco Aggregation Service Router(ASR), 具有為IPv4和IPv6啟用的終端主機
- 運行版本9.3931808)的Cisco N9K-C-YC-EX

本文中的資訊是根據特定實驗室環境內的裝置所建立。文中使用到的所有裝置皆從已清除(預設 )的組態來啟動。如果您的網路運作中,請確保您瞭解任何指令可能造成的影響。

### 網路圖表

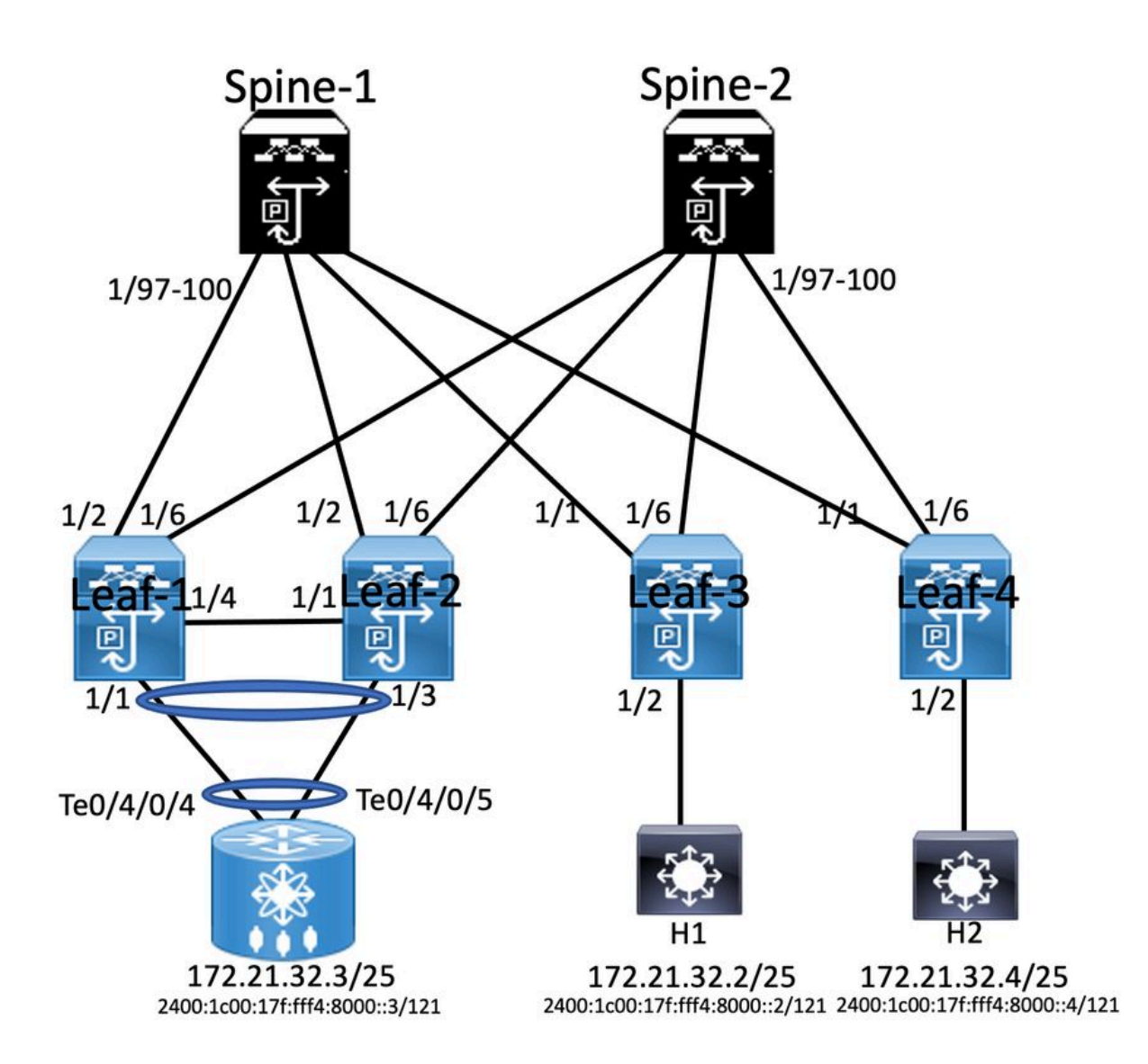

### 高級配置

- 1. 安裝功能
- 2. 配置IP地址 襯底
- 3. 配置IGP OSPF
- 4. 設定MP BGP
- 5. 配置VLAN和EVPN重疊
- 6. 在主機和枝葉之間配置e-BGP

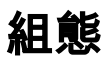

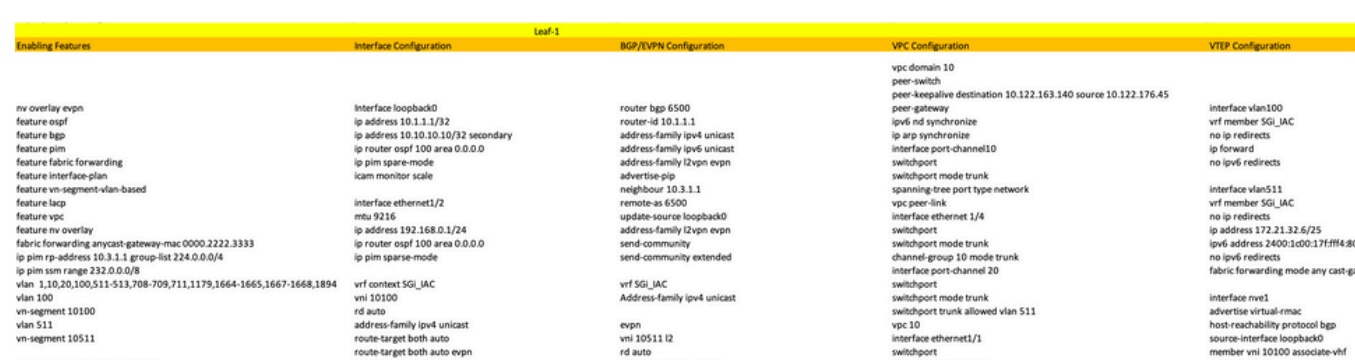

route-map PERMIT-ALL permit 10<br>router ospf 100<br>router-id 10.1.1.1

route-target both auto evp<br>address-family ipv6 unicas<br>route-target both auto<br>route-target auto evpn

route-target import auto<br>route-target export auto

switchport<br>switchport mode trunk<br>switchport trunk allowed vlan 511<br>channel-group 20

000:4/121 ateway

# member vni 10100 ass<br>member vni 10511<br>suppress-arp<br>mcast-group 239.1.1.1

'eature ospr<br>!eature pigp<br>feature fabric forwarding<br>feature interface-plan<br>feature vn-segment-vlan-ba eature lace Feature vpc<br>feature rv overlay<br>fabric forwarding anycast-gateway-mac 0000<br>ip pim rp-address 1.1.1.1 group-list 224.0.0.4<br>in pim sm range 232.0.0.0/8<br>in pim ssm range 232.0.0.0/8 feature vp 0.2222.3331 y pun sam range 232.0.0.0/8<br>vlan 1,10,20,100,511-513,708-709,711,1179,1664-1665,1667-1668,1894<br>vlan 100 vn-segment 10100<br>vlan 511<br>vn-se route-map PERMIT-ALL permit 10<br>router ospf 100<br>router-id 10.2.1.1

#### **Enabling Features**

nv overlay evpn feature ospf feature bgp feature pim feature fabric forwarding feature interface-plan feature vn-segment-vlan-based feature lacp feature nv overlay

ip pim rp-address 10.3.1.1 group-list 224.0.0.0/4 ip pim ssm range 232.0.0.0/8 vlan 1,10,20,100,511-513,708-709,711,1179,1664-1665,1667-1668,1894

Interface loopback0 IP address 1.1.1.1/32 Ip router ospf 100 are 0.0.0.0 Ip pim sparse-mode Icam monitor scale

Router ospf 100 Router-id 10.3.1.1 Router bgp 6500 Router-id 10.3.1.1

### interface loopback0<br>ip address 10.2.1.1/32<br>ip address 10.10.10.10/32 s ip router ospf 100 area 0.0.0.0 ip pim spare-mode<br>icam monitor scale

interface ethernet1/2 us 9216<br>ip address 192.168.3.2/24<br>ip router ospf 100 area 0.0.0.0<br>ip pim sparse-mode

vrf context SGi\_JAC<br>vni 10100<br>rd auto<br>address-family igv4 unicast<br>address-family igv4<br>route-target both auto<br>avdress-family igv6 unicast<br>route-target both auto<br>route-target both auto target both auto<br>target auto evpn

## router bgp 6500<br>router-id 10.2.1.1 router-id 10.2.1.1<br>address-family ipv4 uni<br>address-family ipv6 uni<br>address-family i2vpn ev<br>advertise-pip<br>neighbour 10.3.1.1<br>remote-as 6500 undate-source loopbackC<br>ddress-family l2vpn evp<br>end-community

wf SGi\_IAC<br>Address-far evpn<br>vni 10511 l2 vni avec<br>rd auto<br>route-target import auto<br>route-target export auto

### vpc domain 10 vpc domain 10<br>peer-keepalive destination 10.122.176.45 source 10.122.163.140<br>peer-keepalive destination 10.122.176.45 source 10.122.163.140<br>ipvide of synchronice<br>ip are synchronice<br>interface port-channel10 member por consumers<br>switchport<br>spanning-tree port type<br>vpc peer-link<br>interface ethernet 1/4 switchport<br>switchport mode trunk<br>channel-group 10 mode t<br>interface port-channel 20 manuse por commune 20<br>switchport<br>switchport trunk allowed vlan 511<br>vpc 10<br>interface ethernet1/1 switchport

**Spine-1 Configuration** 

ort trunk

ved vlan 511

interface vlan100<br>vrf member SGi\_IAC<br>no ip redirects ip forward<br>no ipv6 redirects

interface vlan511<br>wf member SGi\_IAC<br>no ip redirects<br>ip address 172.21.32.6/25<br>ip address 172.21.32.6/25<br>ip of address 2400:1c00:17ffff4.8000:s4/121<br>no ipv6 redirects<br>fabric forwarding mode any cast-gateway

interface nve1<br>advertise virtual-rmac<br>host-reachability protocol bg;<br>source-interface loopback0 member vni 10100 associate-vhf<br>member vni 10511 spress-arp<br>ast-group 239.1.1.1

**BGP/EVPN Configuration** 

#### **Interface Configuration**

interface Ethernet1/97 mtu 9216 ip address 172.168.0.2/24 ip router ospf 100 area 0.0.0.0 ip pim sparse-mode

interface Ethernet1/98 mtu 9216 ip address 172.168.2.2/24 ip router ospf 100 area 0.0.0.0 ip pim sparse-mode

interface Ethernet1/99 mtu 9216 ip address 192.168.1.2/24 ip router ospf 100 area 0.0.0.0 ip pim sparse-mode

interface Ethernet1/100 mtu 9216 ip address 172.168.3.1/24 ip router ospf 100 area 0.0.0.0 ip pim sparse-mode

### **Interface Configuration**

### **BGP/EVPN Configuration** router bgp 6500 router-id 10.4.1.1

address-family ipv4 unicast address-family ipv6 unicast address-family I2vpn evpn neighbour 10.3.1.1 remote-as 6500 update-source loopback0 address-family I2vpn evpn send-community send-community extended

vrf SGi\_IAC address-family joy4 unicast address-family ipv6 unicast

evpn<br>vni 10511 l2 rd auto route-target import auto route-target export auto

#### **Host 2 Configuration**

interface Bundle-Ether1.511 description JE-PCN01-PC-UP-SGi IAC vrf SGi JAC ipv4 address 172.21.32.4 255.255.255.128 ipv6 address 2400:1c00:17f:fff4:8000::5/121 encapsulation dot1q511

#### abling Feat

nv overlay evpr feature ospl<br>feature bgp feature pim feature fabric forwarding<br>feature interface-plan feature vn-segment-vlan-based feature laco feature nv overlay

fabric forwarding anycast-gateway-mac 0000.2222.3333 ip pim rp-address 10.3.1.1 group-list 224.0.0.0/4<br>ip pim ssm range 232.0.0.0/8 vlan 1,10,20,100,511-513,708-709,711,1179,1664-1665,1667-1668,1894  $v$ lan 100 vn-segment 10100  $v$ lan 511 vn-segment 10511 route-map PERMIT-ALL permit 10

router ospf 100 router-id 10.4.1.1

#### **Host 1 Configuration**

interface Bundle-Ether1.511 description JE-PCN01-PC-UP-SGi IAC vrf SGi IAC ipy4 address 172.21.32.2 255.255.255.128 ipv6 address 2400:1c00:17f:fff4:8000::2/121 encapsulation dot1q511

ip router ospf 100 area 0.0.0.0 ip pim spare-mode icam monitor scale interface ethernet1/1 mtu 9216

interface loopback0

ip address 10.4.1.1/32

ip address 192.168.1.1/24 ip router ospf 100 area 0.0.0.0 ip pim sparse-mode vrf context SGi\_IAC vni 10100 rd auto

address-family ipv4 unicast route-target both auto<br>route-target both auto evpn address-family ipv6 unicast route-target both auto route-target auto evpn

#### **ASR Router**

interface Bundle-Ether1.511 description JE-PCN01-PC-UP-SGi IAC vrf SGi JAC ipv4 address 172.21.32.3 255.255.255.128 ipv6 address 2400:1c00:17f:fff4:8000::3/121 encapsulation dot1q511

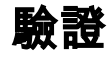

使用本節內容,確認您的組態是否正常運作。

router bgp 6500 address-family ipv4 unicast address-family ipv6 unicast address-family l2vpn evpn neighbour 10.1.1.1 remote-as 6500 update-source loopback0 address-family I2vpn evpn send-community send-community extended route-reflector-client neighbour 10.2.1.1 remote-as 6500 update-source loopback0 address-family l2vpn evpn send-community

send-community extended route-reflector-client neighbour 10.4.1.1 remote-as 6500 update-source loopback0 address-family l2vpn evpn send-community send-community extended route-reflector-client

#### **VTEP Configuration**

interface vlan100 vrf member SGi\_IAC no ip redirects ip forward no ipv6 redirects

interface vlan511 vrf member SGi\_IAC no ip redirects ip address 172.21.32.6/25 ipv6 address 2400:1c00:17f:fff4:8000::4/121 no ipv6 redirects fabric forwarding mode any cast-gateway

interface nye1 no shutdown<br>host-reachability protocol bgp source-interface loopback0 member vni 10100 associate-vhf member vni 10511 suppress-arp mcast-group 239.1.1.1

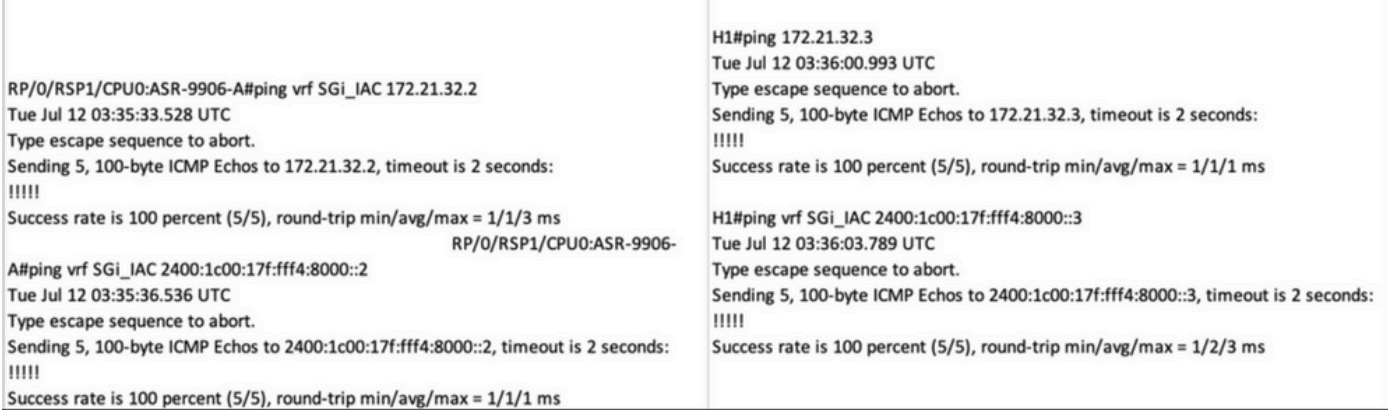

# 疑難排解

本節提供的資訊可用於對組態進行疑難排解。

使用以下命令對組態進行疑難排解:

**#show bgp l2vpn evpn**

**#show nve peer**

**#show nve vni**

**# show ip arp <> >> On host side**

### 關於此翻譯

思科已使用電腦和人工技術翻譯本文件,讓全世界的使用者能夠以自己的語言理解支援內容。請注 意,即使是最佳機器翻譯,也不如專業譯者翻譯的內容準確。Cisco Systems, Inc. 對這些翻譯的準 確度概不負責,並建議一律查看原始英文文件(提供連結)。